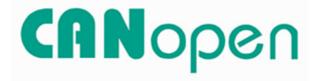

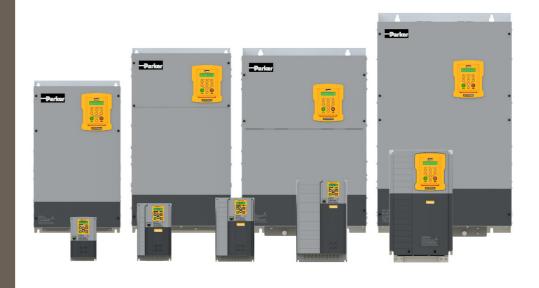

DOC-0017-06-EN-B 04.04.2023

# **AC20 Series**

**CANopen– Communication Option** *Technical Manual* 

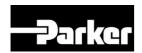

**ENGINEERING YOUR SUCCESS.** 

## 1 Safety

**IMPORTANT:** Please read this information BEFORE installing the equipment.

#### 1.1 Intended Users

This manual is to be made available to all persons who are required to install, configure or service equipment described herein, or any other associated operation.

The information given is intended to highlight safety issues, and to enable the user to obtain maximum benefit from the equipment.

Complete the following table for future reference detailing how the unit is to be installed and used.

| INSTALLATION DETAILS                             |  |  |
|--------------------------------------------------|--|--|
| Model Number<br>(see product label)              |  |  |
| Where installed<br>(for your own<br>information) |  |  |

### 1.2 Application Area

The equipment described is intended for industrial motor speed control utilizing AC induction motors or AC permanent magnet synchronous machines.

### 1.3 Personnel

Installation, operation, and maintenance of the equipment should be carried out by competent personnel. A competent person is someone that is technically qualified and familiar with all safety information and established safety practices; with the installation process, operation, and maintenance of this equipment, and with all the hazards involved.

### 1.4 Product Warnings

Special attention must be paid to the information presented in warning, caution, and information notices when they appear in this manual. Definitions of caution, warning and information notices are shown below:

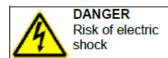

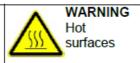

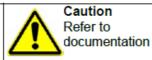

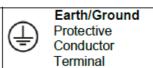

#### **Application Risk**

The specifications, processes and circuitry described herein are for guidance only and may need to be adapted to the user's specific application. We cannot guarantee the suitability of the equipment described in this Manual for individual applications.

#### **Risk Assessment**

Under fault conditions, power loss or unintended operating conditions, the drive may not operate as intended. In particular:

- Stored energy might not discharge to safe levels as quickly as suggested and can still be present even though the drive appears to be switched off.
- The motor's direction of rotation might not be controlled
- The motor speed might not be controlled
- · The motor might be energised

A drive is a component within a drive system that may influence its operation or effects under a fault condition. Consideration must be given to:

- Stored energy
- Supply disconnects
- Sequencing logic
- Unintended operation

### 1.5 Safety Information

#### **Risk of Electric Shock**

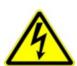

#### DANGER!

### Ignoring the following may result in injury:

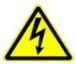

- This equipment can endanger life by exposure to rotating machinery and high voltages.
- The equipment must be permanently earthed due to the high earth leakage current, and the inverter motor must be connected to an appropriate safety earth.
- Ensure all incoming supplies are isolated before working on the equipment. Be aware that there may be more than one supply connection to the inverter.
- There may still be dangerous voltages present at power terminals (motor output, supply input phases, DC bus and the brake, where fitted) when the motor is at standstill or is stopped.
- For measurements use only a meter to IEC 61010 (CAT III or higher). Always begin using the highest range.
   CAT I and CAT II meters must not be used on this product.
- Allow at least 5 minutes for the inverter's capacitors to discharge to safe voltage levels (<50V). Use the specified meter capable of measuring up to 1000V dc & ac rms to confirm that less than 50V is present between all power terminals and between power terminals and earth.
- Unless otherwise stated, this product must NOT be dismantled. In the event of a fault the inverter must be returned. Refer to "Routine Maintenance and Repair".

#### Safety & EMC Requirements

Where there is a conflict between safety and EMC requirements, personnel safety shall always take precedence.

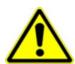

#### **WARNING!**

# Ignoring the following may result in injury or damage to equipment:

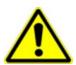

- Never perform high voltage resistance checks on the wiring without first disconnecting the inverter from the circuit being tested.
- Whilst ensuring ventilation is sufficient, provide guarding and /or additional safety systems to prevent injury or damage to equipment.
- When replacing an inverter in an application and before returning to use, it is essential that all user defined parameters for the product's operation are correctly installed.
- When replacing an inverter in an application and before returning to use, it is essential that all user defined parameters for the product's operation are correctly installed.
- All control and signal terminals are SELV, i.e. protected by double insulation. Ensure all external wiring is rated for the highest system voltage.
- Thermal sensors contained within the motor must have at least basic insulation.
- All exposed metalwork in the Inverter is protected by basic insulation and bonded to a safety earth.
- RCDs are not recommended for use with this product but, where their use is mandatory, only Type B RCDs should be used.

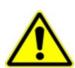

#### **WARNING!**

# Ignoring the following may result in injury or damage to equipment:

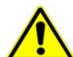

- In a domestic environment this product may cause radio interference in which case supplementary mitigation measures may be required.
- This equipment contains electrostatic discharge (ESD) sensitive parts. Observe static control precautions when handling, installing and servicing this product.
- This is a product of the restricted sales distribution class according to IEC 61800-3. It is designated as "professional equipment" as defined in EN61000-3-2 for. Permission of the supply authority shall be obtained before connection to the public low voltage supply.

# 2 Manufacturing Location

#### Germany

Parker Hannifin Manufacturing Germany GmbH & Co. KG Electric Motion & Pneumatic Division (EMPD)

Robert-Bosch-Strasse 22 77656 Offenburg (Germany)

Tel.: + 49 (0781) 509-0

Website: www.parker.com/eme

Certified according to ISO 9001:2015

Parker Hannifin Manufacturing Germany GmbH & Co. KG - Sitz: Bielefeld - Amtsgericht: Bielefeld HRA 15699 persönlich haftende Gesellschafterin: Parker Hannifin GmbH - Sitz: Bielefeld - Amtsgericht Bielefeld HRB 35489 Geschäftsführung der Parker Hannifin GmbH: Ulrich Jochem, Achim Kohler, Andreas Paulsen, Kirsten Stenvers Vorsitzender des Aufsichtsrates: Dr.-Ing. Gerd Scheffel

# 3 Waste Electrical and Electronic Equipment (WEEE)

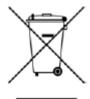

Waste Electrical and Electronic Equipment - must not be disposed of with domestic waste. It must be separately collected according to local legislation and applicable laws.

Parker Hannifin Company, together with local distributors and in accordance with EU directive 2002/96/EC, undertakes to withdraw and dispose of its products, fully respecting environmental considerations. For more information about how to recycle your Parker supplied waste equipment, please contact your local Parker Service Centre.

#### **Packaging**

During transport our products are protected by suitable packaging. This should be taken for central disposal as secondary raw material.

# 4 Table of Contents

| 1    | Safe  | ety                                            | 2  |
|------|-------|------------------------------------------------|----|
|      | 1.1   | Intended Users                                 | 2  |
|      | 1.2   | Application Area                               | 2  |
|      | 1.3   | Personnel                                      | 2  |
|      | 1.4   | Product Warnings                               | 2  |
|      | 1.5   | Safety Information                             | 3  |
| 2    | Man   | ufacturing Location                            | 5  |
| 3    | Was   | ste Electrical and Electronic Equipment (WEEE) | 6  |
| 4    | Tabl  | le of Contents                                 | 7  |
| 5    | Intro | oduction                                       | 8  |
|      | 5.1   | Product Features                               | 8  |
| 6    | Inst  | allation                                       | 9  |
|      | 6.1   | Order Codes                                    | 9  |
|      | 6.2   | Fitting the Option                             | 10 |
| 7    | Netv  | work                                           | 13 |
|      | 7.1   | Network Connector and Cable Specification      | 13 |
|      | 7.2   | LED Indications                                | 14 |
| 8    | Con   | figuration                                     | 15 |
|      | 8.1   | Communication parameters                       | 15 |
|      | 8.2   | Process Data                                   | 18 |
|      | 8.3   | Acyclic Data Exchange                          | 21 |
|      | 8.4   | CANopen EDS File                               | 21 |
| 9    | Exa   | mple Configuration and Programming             | 22 |
|      | 9.1   | AC20 Motor Control Application                 | 22 |
|      | 9.2   | List of process data                           | 23 |
|      | 9.3   | Programming using Codesys platform             | 24 |
| 10   | Lost  | t Communication Trip                           | 35 |
| 11   | Diag  | gnostic Event                                  | 36 |
| APPE | ENDI  | X A: Data types                                | 37 |
| APPE | ENDI  | X B: Parameters                                | 38 |
| APPE | ENDI  | X C: DSE Lite Quick Start Guide                | 41 |
| APPE | ENDI  | X D: CANopen Object Dictionary                 | 43 |
|      | Stan  | ndard                                          | 43 |
|      | Man   | urfacturer and Profile Specific Objects        | 46 |

### 5 Introduction

### **5.1 Product Features**

- CiA 301 version 4.0.2 compliant
- · Automatic baud rate detection
- · Supports all standard baud rates
- Supports LSS
- Customizable Identity Information
- Galvanically isolated bus via DB9M male connector
- Up to 64 TPDO's and 64 RPDO's (Corresponds to a total of 512 bytes of Process Data in each direction
- PDO mapping can be customized via network configuration tool or via application
- Diagnostic support
- · Heartbeat functionality supported
- Supports Expedited and segmented SDO Transfer (Block Transfer not supported)
- EDS files provided
- · Run and Error LEDs

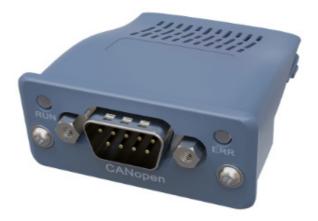

#### Note:

- **CiA 301** specification released by CAN in Automation specifies the CANopen application layer and communication profile.
- LSS (Layer Setting Services) can be used to set data rate and node address via the network and may address the module by its Vendor-ID, Product Code, Revision number and serial number.

### 6 Installation

# DANGER! RISK OF ELECTRIC SHOCK

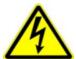

Terminal covers, main covers, and cover fixings must remain in place while the drive is energized.

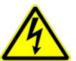

These should only be removed once the supply to the unit and/or system has been disconnected, and the residual energy in the DC link capacitors has been discharged.

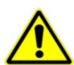

### CAUTION! ESD SENSITIVE EQUIPMENT

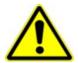

Take ESD precautions when handling the Communication Interface Option Cards to avoid any risk of damaging the equipment.

- All activities covered in this chapter should be carried out when there is no power to the inverter.
- If the drive has been powered up, ensure enough time has elapsed that the inverter has discharged its residual energy.
- Always check that the voltages on the user terminals are at a safe level (<50V) before carrying out any of these activities.

#### 6.1 Order Codes

| Order Code | Description                                          |  |
|------------|------------------------------------------------------|--|
| 2003-CB-00 | CANopen communication interface option card          |  |
| 2003-EC-00 | EtherCAT communication interface option card         |  |
| 2003-IP-00 | Ethernet IP communication interface option card      |  |
| 2003-PB-00 | Profibus DP-V1 communication interface option card   |  |
| 2003-PN-00 | PROFINET IO communication interface option card      |  |
| 2003-RS-00 | RS485 Modbus RTU communication interface option card |  |

# 6.2 Fitting the Option

#### Frames 2-5

The Communication Interface Option Cards are intended to be customer installed. The control module housing cover will need to be removed prior to option card installation.

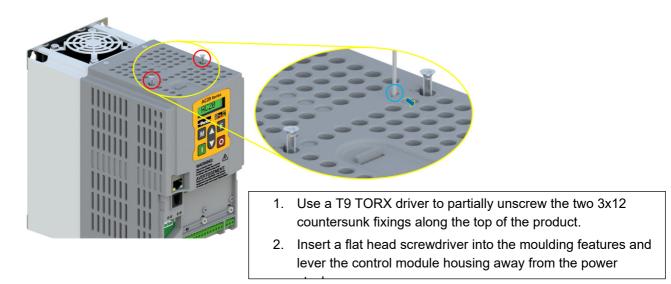

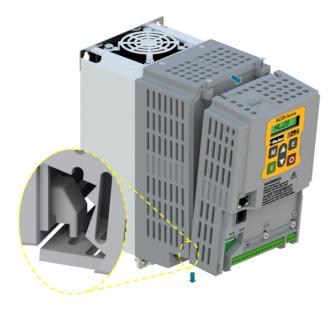

- 3. Unhook the bottom of the control module housing from the power stack.
- 4. Gently turn the control module upside down so it rests to the right of the power stack, with the interface cables still connected.

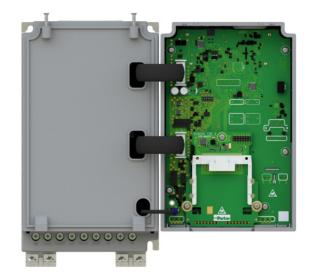

 Remove and discard the Comms Option break-out feature in the control module housing by cutting the 7x bridges using suitable small side cutters.

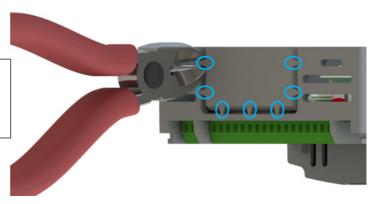

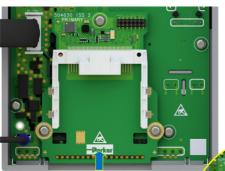

- 6. Remove the Comms Interface Option card from its packaging.
- **7.** Slide the Comms Card along the PCB using the connector features for alignment.

Note: The front facia of the Option should be loose at this point.

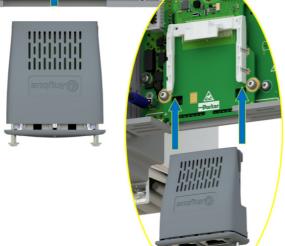

- Now fully tighten the two T8 screws on the front facia of the Communication Interface Option Card.
- 10. Check that the Option Card is secure and that it cannot slide out.
- 11. Reassemble the product by performing the reverse process of steps 1 − 4.

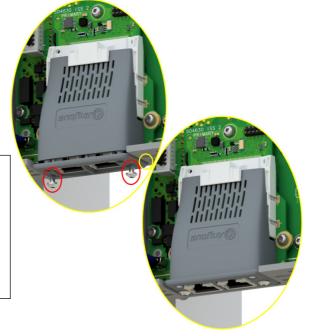

In the event that the Communication Interface Option Card needs to be removed, follow the installation process, but perform steps 7 and 8 in reverse.

#### Frame 6 - 10

On Frames 6 – 10, the lower terminal cover will need to be removed prior to option card installation.

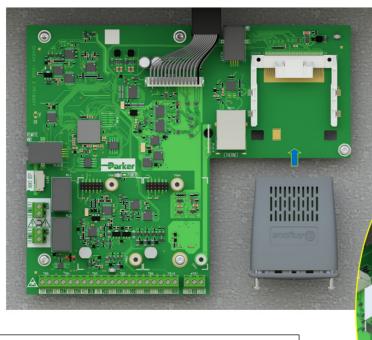

- 1. Remove the Comms Interface Option card from its packaging.
- **2.** Slide the Comms Card along the PCB using the connector features for alignment.

Note: The front facia of the Option should be loose at this point.

- When the Comms Interface Option Card is fully engaged in the connector and its housing has hocked onto the edge of the PCB, fully tighten the two T8 screws on the front facia.
- 4. Check that the Option Card is secure and that it cannot slide out.

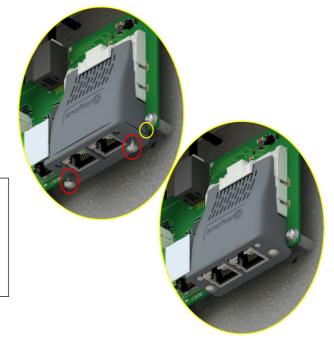

In the event that the Communication Interface Option Card needs to be removed, perform steps 2 & 3 in reverse.

### 7 Network

### 7.1 Network Connector and Cable Specification

#### **CANopen Connector**

1xD-Sub socket male, 9 pole.

| Pin      | Signal                                   |                                                                                                    |
|----------|------------------------------------------|----------------------------------------------------------------------------------------------------|
| 1        | -                                        |                                                                                                    |
| 2        | CAN_L                                    | 6                                                                                                    |
| 3        | CAN_GND                                  | V BBB                                                                                                    |
| 4        | -                                        | - 117 W                                                                                                    |
| 5        | CAN_SHLD                                 | The state of the state of the s |
| 6        | -                                        | 1 5                                                                                                    |
| 7        | CAN_H                                    | $\bigcirc$                                                                                                    |
| 8        | -                                        |                                                                                                    |
| 9        | •                                        | 6 9                                                                                                    |
| Housing  | CAN_SHIELD                               | · ·                                                                                                    |
| riousing | Connected to protective earth via filter |                                                                                                    |

Note: It is possible to make serial communications operate without adhering to the following recommendations; however, the recommendations will promote greater reliability.

#### Cable

The cable for CANopen is shielded copper cable consisting of one twisted pair and two optional cables for an extra power supply. The CANopen option does not use the external power supply. The use of CAN\_GND is recommended throughout the network. The user organization (CiA) has specified ISO/DIS 11898 as the standard bus cable.

The maximum allowable cable length depends on the baud rate selected:

| Data Rate  | Maximum Distance |  |
|------------|------------------|--|
| 125 kBit/s | 500 metres       |  |
| 250 kBit/s | 250 metres       |  |
| 500 kBit/s | 100 metres       |  |
| 1 MBit/s   | 25 metres        |  |

#### **Terminators**

- If the drive is at the end of the chain, it must have a terminating resistor.
- All other drives in the system should not have a terminator.
- Required resistor is + 1%, minimum ¼ Watt)
- The CANopen specification recommends  $124\Omega$ , but it should be chosen to equal as closely as possible the characteristic impedance of the cable.

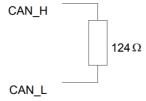

Important: Failing to fit terminating resistors correctly may result in unreliable operation.

### Wiring Diagram Example

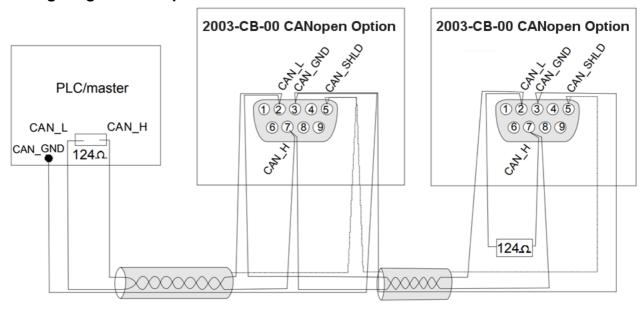

### 7.2 LED Indications

#### **RUN LED**

This LED reflects the status of the CANopen device.

| LED State       | Description     | Comments                                         |
|-----------------|-----------------|--------------------------------------------------|
| Off             | -               | No Power.                                        |
| Green           | OPERATIONAL     | -                                                |
| Green, Blinking | PRE-OPERATIONAL | -                                                |
| Green, 1 Flash  | STOPPED         | -                                                |
| Green,          | AUTOBAUD        | Baud rate detection in progress or LSS in        |
| Flickering      | AUTOBAUD        | progress (alternately flickering with ERROR LED) |
| Red             | EXCEPTION       | Fatal Event                                      |

If both LEDs turn red, this indicates a fatal event; the bus interface is shifted into a physically passive state

#### **ERR LED**

This LED indicates CANopen communication errors.

| LED State       | Description           | Comments                                                       |
|-----------------|-----------------------|----------------------------------------------------------------|
| Off             | -                     | No power or the device is in working condition.                |
| Red, 1 flash    | Warning limit reached | A bus error counter reached or exceeded its warning level      |
| Red, Flickering | LSS                   | LSS services in progress (alternately flickering with RUN LED) |
| Red, 2 flash    | Error Control Event   | A heartbeat event (Heartbeat consumer) has occurred            |
| Red             | Bus off (Fatal Event  | Bus off                                                        |

### 8 Configuration

The option comms configuration is accessible through the keypad under the menu **Option Comms**, through DSE Lite function block **Option Comms Config** or through the webserver following the path **Home** > **Engineer** > **Communications** > **Option Comms**.

The AC20 CANopen option requires configuration of both communication parameters and process data mapping.

### 8.1 Communication parameters

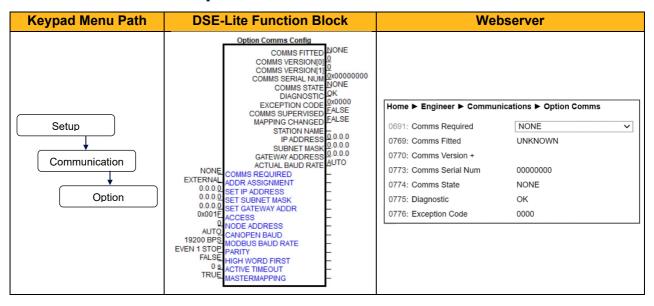

The network parameters of the slave must be set to establish communication with master.

- The parameter 0691 COMMS REQUIRED must be set to CANOPEN.
- The parameter 0763 NODE ADDRESS must be set to the required address of the AC20 CANopen slave. The module address must be unique to be able to communicate on the CANopen network.
   The valid setting range is from 1 to 127.
- The parameter 0764 CANOPEN BAUD must be set to the required baud rate for the network. A
  baud rate of up to 1000 Kbits/s may be chosen. Alternatively, AUTO may be selected so that the
  option automatically detects the baud rate.
- The parameter 2566 MASTERMAPPING must be set to choose how process data mapping is defined. (See 8.2 Process Data for detail)

#### **Configuration with DSE Lite**

When performing an online configuration, the fitted option card will automatically be selected.

In offline mode, display your configuration page in DSE Lite and click the plus sign [+] at the left of function block **Option Comms Config** to see set communication parameters.

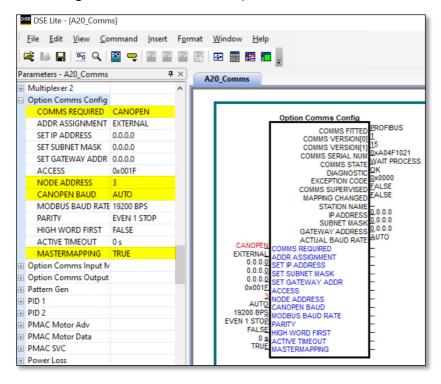

Alternatively, perform the steps described above by double clicking on the function block **Option comms config** to open parameters tab in the configuration interface.

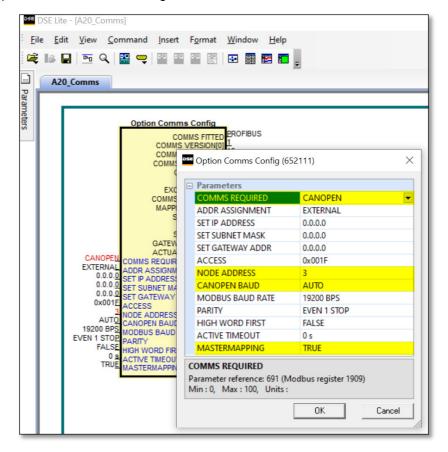

#### Configuration with the webserver

Access the AC20 webserver by typing the IP-Address of the drive into the web browser.

The drive must be in configuration state. Set the CAN Option comms parameters as shown below.

#### AC20 Webserver view when Master mapping is TRUE

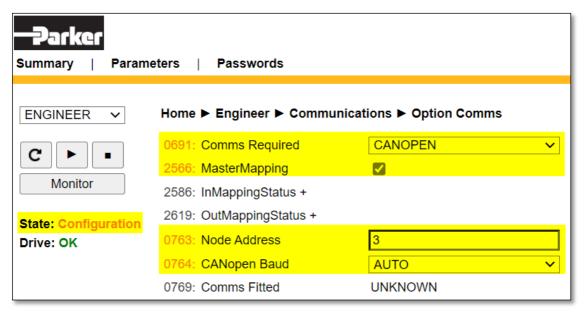

#### AC20 Webserver view when Master mapping is FALSE

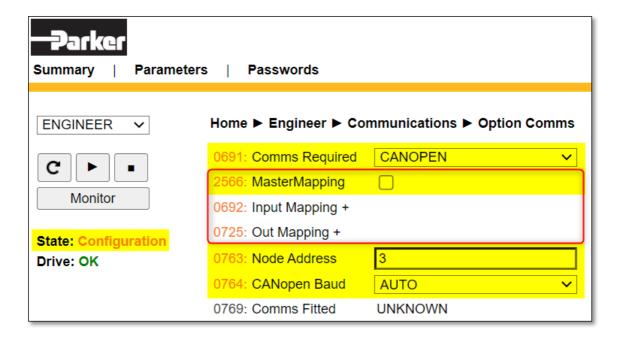

### 8.2 Process Data

#### AC20 parameters implementation

The AC20 CANopen data can be accessed from the network via dedicated object entries in the object dictionary. The object dictionary contains Standard, Manufacturer and Profile Specific Objects.

The CANopen manufacturer specific range (index 2001h to FFFFh) of object entries corresponds directly to the AC20 parameters numbers.

Each object entry corresponds to an AC20 parameter number, with parameter number 1 corresponding to object index 2001h, parameter number 2 to object index 2002h, etc.

For standard parameters (of a single element), sub-index 00h of the object represents the value of the parameter, its data type and access depend on the AC20 parameter.

For multiple element parameters (parameter arrays), sub-index 00h represents the number of parameter elements and sub-indexes 01h-FEh represents the value of each of the parameter elements.

In the example below parameter number 1 is a single element parameter and parameter number 2 is a 4-element parameter array:

| AC20 Parameter number | Index | Subindex | Description        | Type / Access         |
|-----------------------|-------|----------|--------------------|-----------------------|
| 1                     | 2001h | 00h      | Parameter Value    | Parameter dependent   |
| 2                     | 2002h | 00h      | Number of Elements | Unsigned8 / Read only |
|                       |       | 01h      | value of element 0 |                       |
|                       |       | 02h      | value of element 1 | Parameter dependent   |
|                       |       | 03h      | value of element 2 | Farameter dependent   |
|                       |       | 04h      | value of element 3 |                       |

#### **Config Mapping**

The AC20 CANopen option requires configuration of process data mapping. Parameters mapped as Process Data can be exchanged cyclically as Process Data Objects (PDOs) on the bus.

The slave supports up to 4 TPDOs and up to 4 RPDOs, each capable of carrying up to 8 bytes of data. (See Appendix – CANopen Object Dictionary)

There are two methods to define process data mapping: The process data can be mapped using the AC20 input and output mapping tables or from the PLC.

The parameter **2566 MASTERMAPPING** defines the method: If FALSE the AC20 input and output mapping tables will be used to configure process data mapping. If TRUE, the bus master set/configures the Process data mapping and AC20 input and output mapping tables will be cleared.

Note: For parameter **2566 MASTERMAPPING = 'FALSE'**: If the AC20 mapping tables are both set to zeros or AC20 mapping tables differs from PLC mapping then the option will be mapped from the PLC.

#### Set process data using AC20 input and output mapping tables

These tables are two parameter arrays in which AC20 parameter numbers may be added. The parameter **2566 MASTERMAPPING** must be set to **FALSE**.

#### **Read Mapping:**

The read process data represents cyclic data sent from the PLC to the AC20, this is mapped into the table **Option Comms Input Mapping**. Only writable AC20 parameters that are not configuration parameters may be added to the read process data.

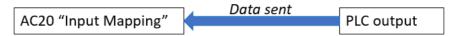

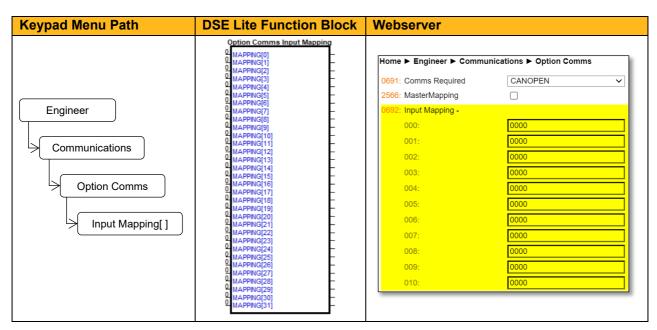

#### Write Mapping:

The write process data represents cyclic data sent from the AC20 to the PLC, this is mapped into the table **Option Comms Output Mapping.** 

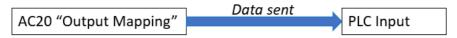

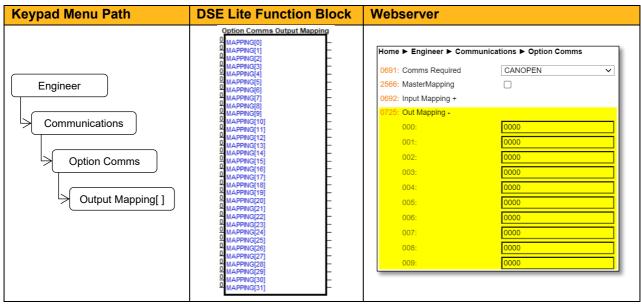

Note: String-type parameters cannot be mapped.

#### Set process data from CANopen master

The eds file defines the list of manufacturer specific objects. Each object corresponds to an AC20 parameter.

When configuring the PLC, the objects may be mapped to the process data objects (PDO) as required. These objects map to the process data in the order in which they are added.

The parameter **2566 MASTERMAPPING** must be set to **TRUE** and this will auto reset any AC20 input and output mapping inside the drive.

#### Cyclic Data Exchange

Cyclic data exchange will occur when the option is in the OPERATIONAL (PROCESS ACTIVE) or STOP (IDLE) state.

However, the read process data will only update the mapped parameters when in the PROCESS ACTIVE state.

On transition into the PROCESS ACTIVE state all read process mapped parameters will be updated. When in the PROCESS ACTIVE state, the read process mapped parameters will all update only when a change in the read process data occurs.

#### Mapping status

The process data mapping status can be accessed from AC20 via the following parameters:

- Parameter **2586 InMappingStatus**: shows the status of the currently active cyclic data input mapping table (32 entries), value is the Tag ID of the parameter to be cyclic read In.
- Parameters **2619 OutMappingStatus**: Shows the status of the currently active cyclic data output mapping table (32 entries), value is the Tag ID of the parameter to be cyclic sent out.

The parameters **2586 InMappingStatus** and **2619 OutMappingStatus** are visible from webserver if Parameter **2566 MasterMapping = TRUE** and are valid if **Parameter 0774 Comms State = PROCESS ACTIVE.** 

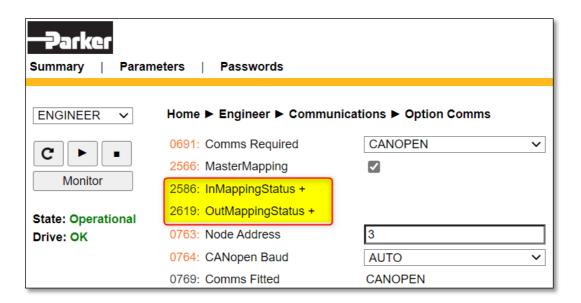

### 8.3 Acyclic Data Exchange

AC20 parameters may be accessed using the SDO (Service Data Object) protocol. The parameter numbers are mapped to the manufacturer specific range as described in the Manufacturer Specific Objects section.

#### **Accessing Parameters**

The value of a single-element AC20 parameter is accessed by via its corresponding object:

```
index = 2000h + parameter number
sub-index = 00h
```

The values of a multi-element AC20 parameter are accessed via its corresponding object:

```
index = 2000h + parameter number
sub-index = element number + 1
```

Alternatively, each element has its own parameter number and may be accessed via its corresponding object index.

A string parameter array must be accessed via each element of the array. Each element has its own parameter number.

#### **Status Codes**

The following CANopen report codes may be reported

| CANopen Abort Code | Description                                                               |  |
|--------------------|---------------------------------------------------------------------------|--|
| 0602 0000h         | Object does not exist in the object dictionary (Parameter does not exist) |  |
| 0609 0011h         | Sub-index does not exist                                                  |  |
| 0601 0002h         | Attempt to write to read-only object                                      |  |
| 0601 0001h         | Attempt to read a write-only object                                       |  |
| 0607 0012h         | Data type does not match. Too much data.                                  |  |
| 0607 0013h         | Data type does not match. Not enough data.                                |  |
| 0609 0030h         | Out of range.                                                             |  |

### 8.4 CANopen EDS File

AC20 CANopen option is associated with an Electronic Data Sheet (EDS file), which holds a description of the device and its functions. Most importantly, the file describes the object dictionary implementation in the module. All the AC20 parameters will be mapped as Manufacturer Specific Objects. EDS files for the AC20 CANopen option may be downloaded from www.parker.com

# 9 Example Configuration and Programming

### 9.1 AC20 Motor Control Application

Use DSE Lite to create, parameterize and configure user defined applications or parameterize and connect fixed motor control blocks in the application. Download the application into the drive then connect to the PLC to read/write the value of the parameters.

In the example below the PLC is used to set motor speed and control, then to read the speed feedback, status of the control and speed reference.

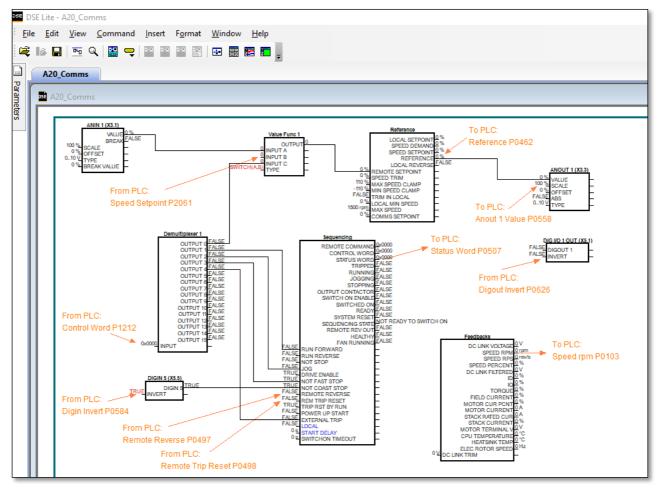

The data highlighted will be mapped into the AC20 process data mapping table in the example below.

# 9.2 List of process data

Read / Write Process Data mapping list for master/PLC

| AC20 Input Mapping         | Data Type | Comments              | PLC Module |
|----------------------------|-----------|-----------------------|------------|
| 1212 Input Demultiplexer 1 | WORD      | Control Word          |            |
| 2061 Input B Value Func 1  | REAL      | Speed Setpoint        |            |
| 0584 Digin Invert          | WORD      | Invert digital input  | Output     |
| 0626 Digout Invert         | WORD      | Invert digital Output | - Output   |
| 0497 Remote reverse        | BOOL      | Invert motor Rotation |            |
| 0498 Rem Trip Reset        | BOOL      | Trip Reset            |            |

| AC20 Output Mapping | Data Type | Comments             | PLC Module |
|---------------------|-----------|----------------------|------------|
| 0507 Status Word    | WORD      | Status Word          |            |
| 0462 Reference      | REAL      | Speed Reference      |            |
| 0103 Speed rpm      | REAL      | Speed Feedback       |            |
| 0534 Anin1 Value    | REAL      | Analog In1 Value     |            |
| 0540 Anin2 Value    | REAL      | Analog In2 Value     | Input      |
| 0558 Anout1 Value   | REAL      | Analog Out1 Value    |            |
| 0563 Anout2 Value   | REAL      | Analog Out2 Value    |            |
| 0610 Digin Word     | WORD      | Digital Input state  |            |
| 0625 Digout Word    | WORD      | Digital Output state |            |

### 9.3 Programming using Codesys platform

This example uses a Parker PAC120 as the controller PLC and Codesys as the programming environment. Prior knowledge of Codesys software is assumed.

#### **CANopen EDS File Installation**

- Download the AC20 CANopen option comms from the Parker website.
- Start Codesys and from menu select Tools > Device Repository
- From Device Repository tab, click on Install, Select AC20 eds device description file then click Add to install device into the Codesys catalog.

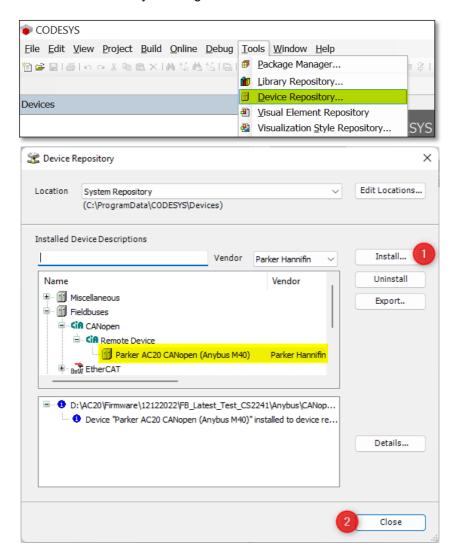

#### Create a project

• Launch Codesys and select **New Project** from the start page. In the **New Project** Tab select project type and define properties, then click on **OK**.

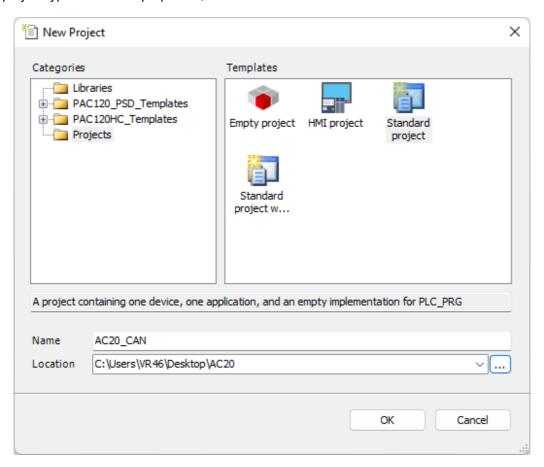

Select PAC120 as PLC controller and select programming language, then press OK.

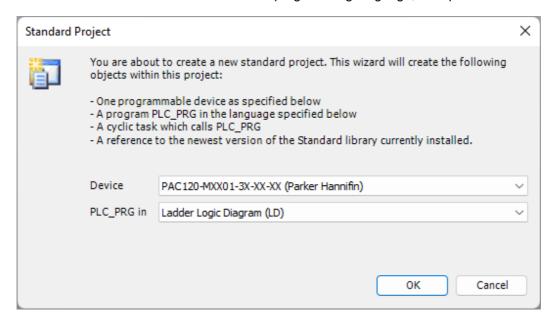

#### Set the gateway

• Double-click Device (PAC 120-MXX01-3X-XX-XX). In the device tab select Communication settings and click on Scan network to find the required node. From the Scan network pane click the required node to make it the active path.

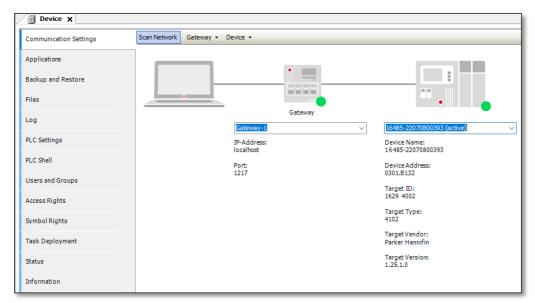

Note: if the node is not found, make sure the PAC 120 controller is powered on!

#### Add CANbus master

 Right click on Device (PAC 120-MXX01-3X-XX-XX) open Add device Tab, select the CANbus and click on Add Device followed by Close.

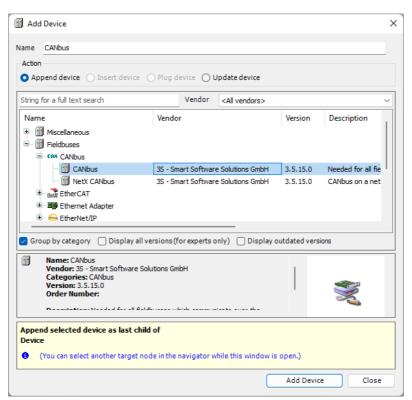

Right click on CANbus from project tree, select Add device

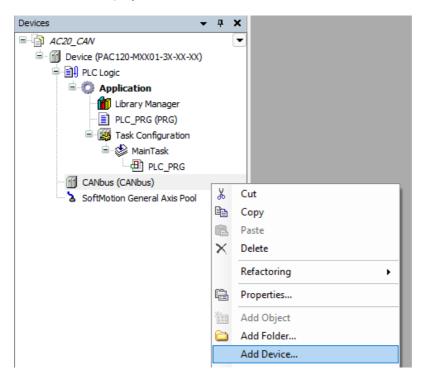

Select the CANopen Manager and click on Add Device and then Close.

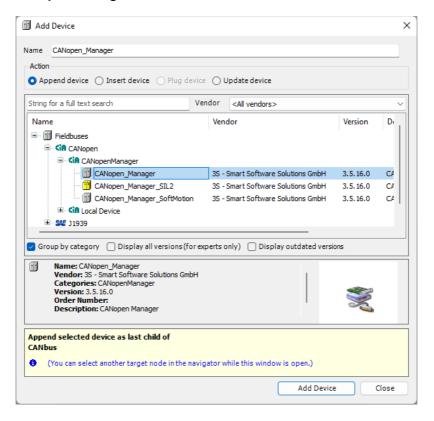

### **Add AC20 CANopen Slave**

#### **Scan for Device**

• First compile and download the project into the PLC then Right-click **CANopen Manager** and select **Scan for Devices**.

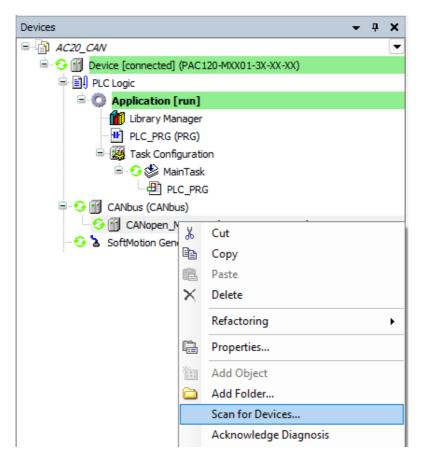

Select device found and click on Copy All Devices to Project.

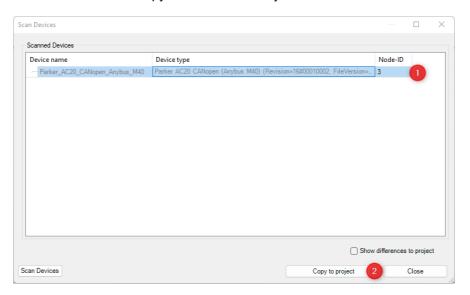

#### **Add Device Manually**

 Right-click on CANopen Manager and select Add Device... Select the device Anybus\_CompactCom\_40\_CANopen and click on Add Device and then Close.

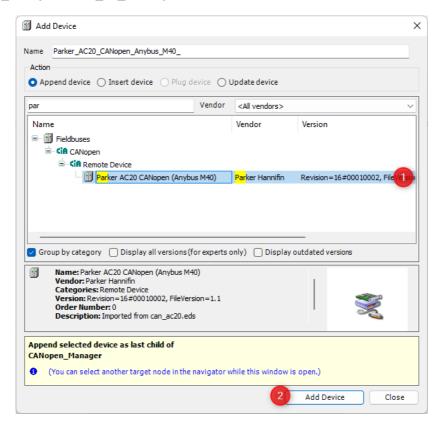

#### Set device address

• In the project double click the device, the General pane set **Node-ID**.

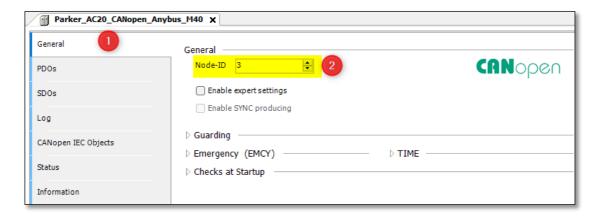

#### **Config Process Data Mapping**

#### Option 1: Using AC20 Input and output mapping tables

- The parameter **2566 MASTERMAPPING** must be set to **FALSE** to prevent the PLC from overwriting the mapping.
- Through the mapping tables from the keypad, DSE Lite or Webserver, add parameter numbers into the appropriate table.

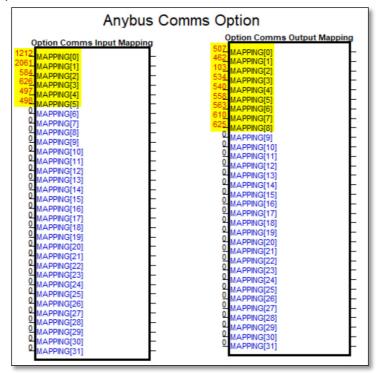

Note: If the first row of a table (input mapping or Output mapping) is empty or equal to 0, the table will not be accessible and configurable from PLC.

- From the Codesys project tree double-Click **Anybus\_CompactCom\_40\_CANopen** to open device tab, select **PDOs**, and add process data objects.
- In **Transmit PDOs** Pane, select **Transmit PDO Parameter**, click **Add Mapping** then select item from object directory in the opened Tab and click OK. Repeat this task to add all parameters listed in the above table.
- In Receive PDOs Pane, select Receive PDO Parameter, click Add Mapping then select item from object directory in the opened Tab and click OK. Repeat this task to add all parameters listed in the above table.

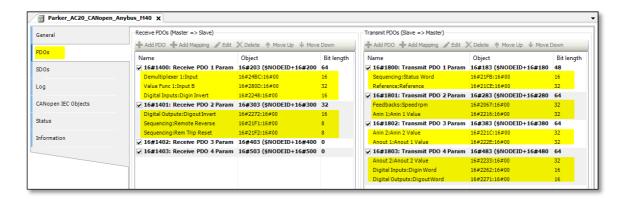

#### **Option 2: From PLC**

- The parameter 2566 MASTERMAPPING must be set to TRUE to allow the PLC to transfer the mapping to the AC20.
- In Transmit PDOs Pane, select Transmit PDO Parameter, click Add Mapping then select item
  from object directory in the opened Tab and click OK. Repeat this task to add all parameters listed
  in the above table.
- In Receive PDOs Pane, select Receive PDO Parameter, click Add Mapping then select item from object directory in the opened Tab and click OK. Repeat this task to add all parameters listed in the above table.

Note: The AC20 Input/Output mapping table will be set to zero and will not have effect in this configuration.

 After process data mapping configuration, compile the project then select CANopen I/O Mapping and assign a name to the variables.

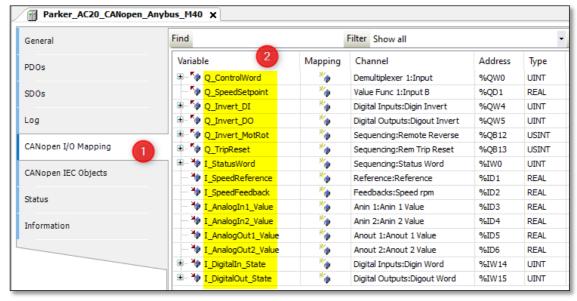

### Create a program to transfer data

In the example ladder code below, in Network 1 the data is read from drive to PLC and in Network 2 the PLC writes data to the drive.

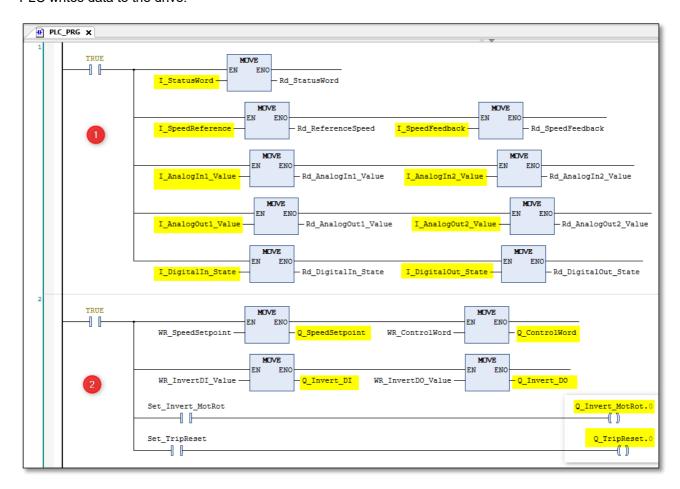

#### Read / Write parameters Acyclically

Acyclic read / Write services can be achieved using the functions blocks **SDO\_READ\_DATA** and **SDO\_WRITE\_DATA**:

 Add function block Library: From project tree, double-click on Library Manager, then Click on add Library select CAA CiA405 Library and press OK to Add.

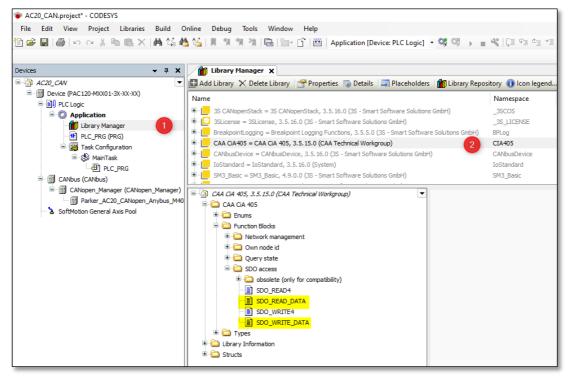

• Example: Read parameter 0056 Current Limit Out (2038h).

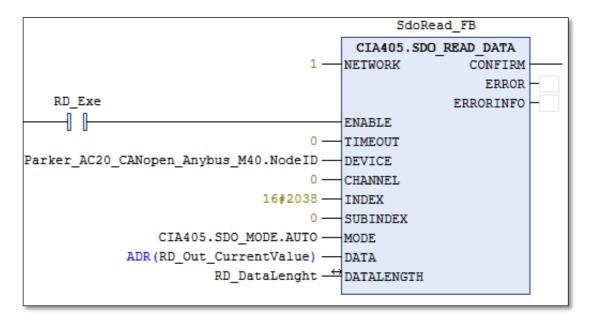

| Function Block Input | Туре            | Notes                                                                               |
|----------------------|-----------------|-------------------------------------------------------------------------------------|
| NETWORK              | USINT           | CAN network number, The CiA405 NETWORK is                                           |
|                      |                 | calculated by <b>NetID + 1</b> .                                                    |
|                      |                 | Double click "CANbus" select "General" and read the network value (NetID)           |
| DEVICE               | DEVICE          | NodeID of destination device. Double click AC20 device and read the value of NodeID |
| CHANNEL              | USINT           | SDO channel which should be used. 0 means auto                                      |
|                      |                 | channeling                                                                          |
| INDEX                | WORD            | AC20 Parameter Index                                                                |
| SUBINDEX             | BYTE            | AC20 Parameter Subindex                                                             |
| MODE                 | SDO_MODE        | Use AUTO, Mode will be selected automatically                                       |
| DATA                 | POINTER TO BYTE | Pointer to data buffer where result should be written                               |
|                      |                 | to                                                                                  |
| DATALENGTH           | UDINT           | Length of data buffer in Bytes                                                      |

• Example: Write parameter **0457 Motor Max Speed** (21C9h).

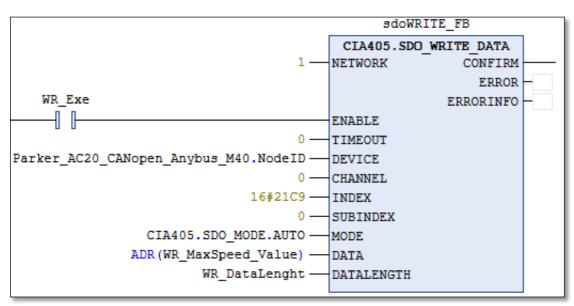

| Function Block Input | Туре            | Notes                                                                               |
|----------------------|-----------------|-------------------------------------------------------------------------------------|
| NETWORK              | USINT           | CAN network number, The CiA405 NETWORK is                                           |
|                      |                 | calculated by <b>NetID + 1</b> .                                                    |
|                      |                 | Double click "CANbus" select "General" and read the network value (NetID)           |
| DEVICE               | DEVICE          | NodeID of destination device. Double click AC20 device and read the value of NodeID |
| CHANNEL              | USINT           | SDO channel which should be used. 0 means auto                                      |
|                      |                 | channeling                                                                          |
| INDEX                | WORD            | AC20 Parameter Index                                                                |
| SUBINDEX             | BYTE            | AC20 Parameter Subindex                                                             |
| MODE                 | SDO_MODE        | Use AUTO, Mode will be selected automatically                                       |
| DATA                 | POINTER TO BYTE | pointer to data which should be written                                             |
| DATALENGTH           | UDINT           | Length of data buffer in Bytes                                                      |

# **10 Lost Communication Trip**

#### **Supervised Parameter:**

The **0777 Comms Supervised** parameter indicates that the CANopen network participation is supervised by another CANopen device.

The Supervised parameter value is set to TRUE when either:

The heartbeat consumer and Heartbeat producer is enabled and error free.

Node guarding is enabled and error free.

#### **Comms Break Trip**

The drive will trip when there is a loss of communications between the master and the drive.

A COMMS BREAK trip will occur if the **0777 Comms Supervised** parameter transitions from TRUE to FALSE and the drive is in the operational state.

The trip may be disabled by clearing the respective bit in the parameter **0870 Enable Trips Lo**. The parameter Enable Trip Lo is a 32-bit word, the bit number 27 is used to disable or to enable the trip.

#### **Comms state**

The parameter **0774 Comms State** indicates 'PROCESS\_ACTIVE' when the CANopen communication is active. The table below describes how the comms state relates to the CANopen network:

| Comms State    | Comments                                                                    |  |  |  |  |
|----------------|-----------------------------------------------------------------------------|--|--|--|--|
| NW_INIT        | Network initialization                                                      |  |  |  |  |
| WAIT_PROCESS   | PRE-Operational                                                             |  |  |  |  |
| IDLE           | STOPPED, the network device is in idle                                      |  |  |  |  |
| PROCESS_ACTIVE | Operational: the network process data channel is active and error free      |  |  |  |  |
| ERROR          | controller has entered the BUS-off state                                    |  |  |  |  |
| EXCEPTION      | - An illegal configuration or a NMT (Network management) service RESET      |  |  |  |  |
|                | NODE request have been received.                                            |  |  |  |  |
|                | - Application error (invalid network configuration parameter, timeout etc.) |  |  |  |  |

## 11 Diagnostic Event

Configuration problems can often be identified by looking at the Run and Error LEDs and from the CANopen State and Comms Diagnostic **0775 parameters**. Under normal operating conditions the Comms diagnostic parameter should indicate **OK**. Other values are summarized in the Diagnostic Parameters section.

#### **Hardware Mismatch**

Diagnostic = HARDWARE MISMATCH:

The required option does not match the actual fitted option.

No option is fitted but one is required.

#### **Invalid Configuration**

Diagnostic = INVALID CONFIGURATION: Invalid read or write process data mapping

Invalid communication settings

Diagnostic = MAPPING FAILED:

Attempting to map a parameter that does not exist.

Attempting to map a configuration parameter.

Attempting to map a read-only parameter to the read process data.

#### **Other Diagnostics**

Diagnostic = EXCEPTION:

Module has gone into an unrecoverable exception state

Diagnostic = UNSUPPORTED OPTION:

The fitted option is not supported by the drive

Diagnostic = NOT RESPONDING:

no initial response from the option

When a diagnostic event is entered a new entry is created in object entry 1003h (pre-defined error field) The Error Register (object 1001h) is set with the corresponding bit information.

| High     | Byte     | Low Byte   |     |  |
|----------|----------|------------|-----|--|
| Not used | Not used | Event Code | 00h |  |

The EMCY Object is sent to the network with the following information:

| Byte 0 | Byte 1     | Byte 2                 | Byte 3<br>Byte7 |
|--------|------------|------------------------|-----------------|
| 00h    | Event Code | Event Register (1001h) | Not used        |

| EMCY Error | Description                                                                                |
|------------|--------------------------------------------------------------------------------------------|
| Code       |                                                                                            |
| 8110h      | CAN controller signaled a lost message                                                     |
| 8120h      | CAN controller reached the warning limit due to error frames.                              |
| 8210h      | A received PDO was smaller than specified by the valid mapping table                       |
| 8220h      | The DLC of a received PDO exceeded the length specified by the mapping table.              |
| 8130h      | An error control event has occurred (either a life guarding or heartbeat event).           |
| 8140h      | CAN controller has recovered from a BUS OFF state.                                         |
| 8150h      | COB-ID collision detected.                                                                 |
| FF01h      | Process data remap was NAKed by the host application. No valid process data map available. |

# **APPENDIX A: Data types**

The relationship between AC20 parameter and CANopen data type is given in the table below.

| AC20 Parameter |                         | CIP            |       |
|----------------|-------------------------|----------------|-------|
| Data Type      | Description             | Data Type      | Bytes |
| BOOL           | Boolean                 | BOOL           | 1     |
| SINT           | Short integer           | SINT           | 1     |
| INT            | Integer                 | INT            | 2     |
| DINT           | Double integer          | DINT           | 4     |
| USINT          | Unsigned short integer  | USINT          | 1     |
| UINT           | Unsigned integer        | UINT           | 2     |
| UDINT          | Unsigned double integer | UDINT          | 4     |
| REAL           | Floating point          | FLOAT          | 4     |
| TIME           | Duration                | UDINT          | 4     |
| DATE           | Date                    | UDINT          | 4     |
| TIME_OF_DAY    | Time of day             | UDINT          | 4     |
| DATE_AND_TIME  | Date and time of day    | UDINT          | 4     |
| STRING         | String                  | SHORT_STRING** | n     |
| BYTE           | Bit string length 8     | USINT          | 1     |
| WORD           | Bit string length 16    | UINT           | 2     |
| DWORD          | Bit string length 32    | UDINT          | 4     |

#### **Arrays**

Some parameters have multiple elements and are classified as parameter arrays. A parameter array has a parameter number that accesses the *whole* of the array. It also has parameter numbers that represent each *element* of the array.

Array Example: A parameter array called **VHZ\_USER FREQ** has 11 elements.

| Parameter Number | Parameter - VHZ_USER FREQ |
|------------------|---------------------------|
| 0145             | whole array               |
| 0146             | index 0                   |
| 0147             | index 1                   |
|                  |                           |
| 0157             | index 10                  |

If the parameter number of the whole array is 0145, then the parameter number of the element index 0 of the array will be 0134, the parameter number of the element index 01 will be 0147, etc.

#### **String**

A string parameter may be accessed via its parameter number.

# **APPENDIX B: Parameters**

### **Function Block Inputs**

| Parameter Name                             | No.            | Default Value  | Range                    | Units | Type    | Writable |
|--------------------------------------------|----------------|----------------|--------------------------|-------|---------|----------|
| COMMS REQUIRED                             | 691            | 1: None        | 0: Unknown               |       | ENUM    | CONFIG   |
|                                            |                |                | 1: None                  |       |         |          |
|                                            |                |                | 2: CANopen               |       |         |          |
|                                            |                |                | 3: EtherCAT              |       |         |          |
|                                            |                |                | 4: Ethernet IP           |       |         |          |
|                                            |                |                | 5: Modbus RTU            |       |         |          |
|                                            |                |                | 6: Profibus              |       |         |          |
|                                            |                |                | 7: Profinet              |       |         |          |
| Communications option re                   | quired.        |                |                          |       |         |          |
| ADDR ASSIGNMENT                            | 758            | 0: External    | 0: External              |       | ENUM    | CONFIG   |
|                                            |                |                | 1: Fixed                 |       |         |          |
|                                            |                |                | 2: DHCP                  |       |         |          |
| Method for assigning the II SET IP ADDRESS | P address      | i.<br>  0      |                          | I     | ADDR    | CONFIG   |
| Ethernet option IP address                 |                | 0              |                          |       | ADDR    | CONFIG   |
| SET SUBNET MASK                            | 760            | 0              |                          |       | ADDR    | CONFIG   |
| Ethernet option subnet ma                  |                | 0              |                          |       | ADDK    | CONFIG   |
| SET GATEWAY ADDR                           | 761            | 0              |                          |       | ADDR    | CONFIG   |
| Ethernet option gateway a                  |                | •              | 1                        |       | אחחע    | COINFIG  |
| ACCESS                                     | 762            | 31: 31         | 0: IP Config Enable      |       | WORD    | CONFIG   |
|                                            |                |                | 1: Web Enable            |       |         |          |
|                                            |                |                | 2: Web Parameters Enable |       |         |          |
|                                            |                |                | 3: FTP Enable            |       |         |          |
|                                            |                |                | 4: FTP Admin Mode        |       |         |          |
| Ethernet access using con                  | nms optio      | n (bitwise)    |                          |       |         |          |
| NODE ADDRESS                               | 763            | 0              |                          |       | USINT   | CONFIG   |
| Communications node add                    | ress.          |                | •                        |       |         |          |
| CANOPEN BAUD                               | 764            | 9: Auto        | 0: 10 kbps               |       | ENUM    | CONFIG   |
|                                            |                |                | 1: 20 kbps               |       |         |          |
|                                            |                |                | 2: 50 kbps               |       |         |          |
|                                            |                |                | 3: 100 kbps              |       |         |          |
|                                            |                |                | 4: 125 kbps              |       |         |          |
|                                            |                |                | 5: 250 kbps              |       |         |          |
|                                            |                |                | 6: 500 kbps              |       |         |          |
|                                            |                |                | 7: 800 kbps              |       |         |          |
|                                            |                |                | 8: 1000 kbps             |       |         |          |
|                                            |                |                | 9: Auto                  |       |         |          |
|                                            |                |                | 10: Lss                  |       |         |          |
| Required baud Rate for CA MODBUS BAUD RATE | ANopen.<br>765 | 4: 19200 BPS   | 0: 1200 bps              |       | ENUM    | CONFIG   |
| MODDOS BAUD RATE                           | 703            | T. 18200 DF3   | 1: 2400 bps              |       | LINUIVI | CONTIG   |
|                                            |                |                | 2: 4800 bps              |       |         |          |
|                                            |                |                | 3: 9600 bps              |       |         |          |
|                                            |                |                | 4: 19200 bps             |       |         |          |
|                                            |                |                | 5: 38400 bps             |       |         |          |
|                                            |                |                | 6: 57600 bps             |       |         |          |
|                                            |                |                | 7: 76800 bps             |       |         |          |
|                                            |                |                | 8: 115200 bps            |       |         |          |
| Required baud Rate for Mo                  | ı<br>odbus RT  | U              | 5. 110200 SP0            | l     |         |          |
| PARITY                                     | 766            | 0: Even 1 Stop | 0: Even 1 Stop           |       | ENUM    | CONFIG   |
|                                            |                |                | 1: Odd 1 Stop            |       |         |          |
|                                            |                |                | 2: None 2 Stop           |       |         |          |
|                                            |                |                | 3: None 1 Stop           |       |         |          |
| Modbus parity and stop bit                 |                |                |                          |       |         |          |
| HIGH WORD FIRST                            | 767            | FALSE          |                          |       | BOOL    | CONFIG   |
| For 32-bit values high work                |                |                | 1                        | 1     |         |          |
| ACTIVE TIMEOUT                             | 768            | 0              | 0 to 65                  |       | TIME    | CONFIG   |
| Process active timeout per                 | riod.          |                |                          |       |         |          |

| Parameter Name | No.  | Default Value | Range | Units | Type | Writable |
|----------------|------|---------------|-------|-------|------|----------|
| MASTERMAPPING  | 2566 | TRUE          |       |       | BOOL | CONFIG   |

Switch to choose how the PROFInet, EtherCAT, PROFIbus and CanOpen PDO mapping is defined: If TRUE the bus master sets/configures the PDO mapping. The drive mapping parameters 692...757 are cleared (set to zero) and made invisible (GKP and website) as this the required condition. If FALSE the mapping parameters 692...757 are visible (Keypad and webserver) can be used to define the PDO mapping from drive side (which the bus master then can upload). The switch is considered during drive startup (stopped -> operational transition).

#### **Function Block Outputs**

| Parameter Name               | No.      | Default Value                   | Range                          | Units     | Type   | Writable |
|------------------------------|----------|---------------------------------|--------------------------------|-----------|--------|----------|
| COMMS FITTED                 | 769      | 0: Unknown                      | 0: Unknown                     |           | ENUM   | NOT      |
|                              |          |                                 | 1: None                        |           |        |          |
|                              |          |                                 | 2: CANopen                     |           |        |          |
|                              |          |                                 | 3: EtherCAT                    |           |        |          |
|                              |          |                                 | 4: Ethernet IP                 |           |        |          |
|                              |          |                                 | 5: Modbus RTU                  |           |        |          |
|                              |          |                                 | 6: Profibus                    |           |        |          |
|                              |          |                                 | 7: Profinet                    |           |        |          |
| Communications option fitte  |          |                                 |                                |           |        |          |
| COMMS VERSION[0]             | 770      | 0                               |                                |           | USINT  | NOT      |
| Firmware version of the com  |          |                                 |                                |           |        |          |
| COMMS VERSION[1]             | 770      | 0                               |                                |           | USINT  | NOT      |
| Firmware version of the com  |          |                                 |                                |           | 117    |          |
| COMMS SERIAL NUM             | 773      | 0                               |                                |           | DWORD  | NOT      |
| Serial number of the comms   |          |                                 |                                |           |        |          |
| COMMS STATE                  | 774      | 8: None                         | 0: Setup                       |           | ENUM   | NOT      |
|                              |          |                                 | 1: NW Init                     |           |        |          |
|                              |          |                                 | 2: Wait Process                |           |        |          |
|                              |          |                                 | 3: Idle                        |           |        |          |
|                              |          |                                 | 4: Process Active              |           |        |          |
|                              |          |                                 | 5: Error                       |           |        |          |
|                              |          |                                 | 6: Reserved                    |           |        |          |
|                              |          |                                 | 7: Exception                   |           |        |          |
|                              |          |                                 | 8: None                        |           |        |          |
| State of the option comms.   |          |                                 |                                |           |        |          |
| DIAGNOSTIC                   | 775      | 0: Ok                           | 0: Ok                          |           | ENUM   | NOT      |
|                              |          |                                 | 1: Hardware Mismatch           |           |        |          |
|                              |          |                                 | 2: Invalid Configuration       |           |        |          |
|                              |          |                                 | 3: Mapping Failed              |           |        |          |
|                              |          |                                 | 4: Exception                   |           |        |          |
|                              |          |                                 | 5: Unsupported Option          |           |        |          |
|                              |          |                                 | 6: Not Responding              |           |        |          |
| Diagnostic for the comms of  |          |                                 |                                |           |        |          |
| EXCEPTION CODE               | 776      | 0                               |                                |           | WORD   | NOT      |
|                              |          |                                 | e exception code and the LSB i | s the exc |        |          |
| COMMS SUPERVISED             | 777      | FALSE                           |                                |           | BOOL   | NOT      |
| Indicates a master has mad   |          |                                 |                                |           |        |          |
| MAPPING CHANGED              | 778      | FALSE                           |                                |           | BOOL   | NOT      |
|                              |          | lata mapping from that set by t | he drive.                      |           |        |          |
| STATION NAME                 | 779      |                                 |                                |           | STRING | NOT      |
| Current PROFINET station i   |          |                                 |                                |           |        |          |
| IP ADDRESS                   | 787      | 0                               |                                |           | ADDR   | NOT      |
| Current Ethernet option IP a | address. |                                 |                                |           |        |          |
| SUBNET MASK                  | 788      | 0                               |                                |           | ADDR   | NOT      |
| Current Ethernet option sub  | net masl | <b>(</b> .                      |                                |           |        |          |
| GATEWAY ADDRESS              | 789      | 0                               |                                |           | ADDR   | NOT      |
| Current Ethernet option gate |          | l                               |                                |           |        |          |

| Parameter Name           | No. | Default Value | Range        | Units | Type | Writable |
|--------------------------|-----|---------------|--------------|-------|------|----------|
| ACTUAL BAUD RATE         | 790 | 0: 10 kbps    | 0: 10 kbps   |       | ENUM | NOT      |
|                          |     |               | 1: 20 kbps   |       |      |          |
|                          |     |               | 2: 50 kbps   |       |      |          |
|                          |     |               | 3: 100 kbps  |       |      |          |
|                          |     |               | 4: 125 kbps  |       |      |          |
|                          |     |               | 5: 250 kbps  |       |      |          |
|                          |     |               | 6: 500 kbps  |       |      |          |
|                          |     |               | 7: 800 kbps  |       |      |          |
|                          |     |               | 8: 1000 kbps |       |      |          |
|                          |     |               | 9: Auto      |       |      |          |
|                          |     |               | 10: Iss      |       |      |          |
| Actual CANopen baud rate | ).  |               |              |       |      |          |

### **APPENDIX C: DSE Lite Quick Start Guide**

Follow the steps below to configure the AC20 via DSE Lite PC-Tool.

The block diagram of the AC20 may be accessed through the onboard webserver or DSE Lite. DSE Lite is recommended.

The IP address of the AC20 is in the range 169.254.xx.xx by default. Therefore, the user's PC network adapter must be configured to this range as shown below (IPv4 is used for communication).

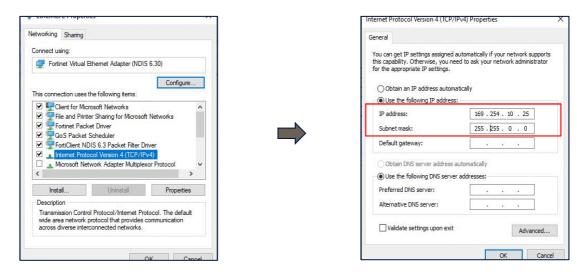

Alternatively, the IP address of the drive may be changed to suit the settings of the PC network adapter. The IP address of the drive can be configured using the DCT function, accessible from within DSE Lite by selecting Command -> Install AC15/AC20 Firmware.

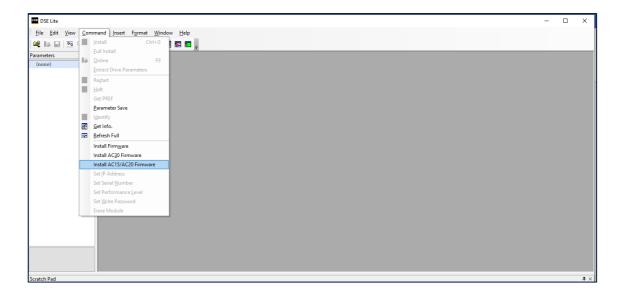

Once the network scan is completed, then the drive settings can be edited.

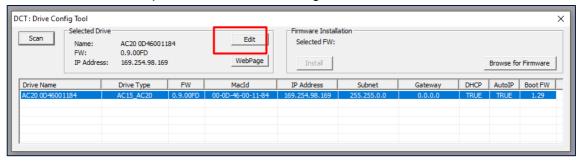

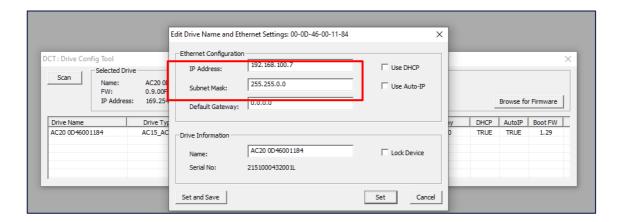

If the drive is not found by DSE lite, or a new drive is connected to the Ethernet port, a network scan must be performed again, as blow.

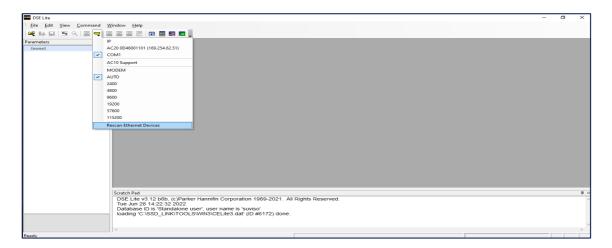

Once the network scan has been performed, any AC20 connected to the network will appear and DSE lite can connect to the drive.

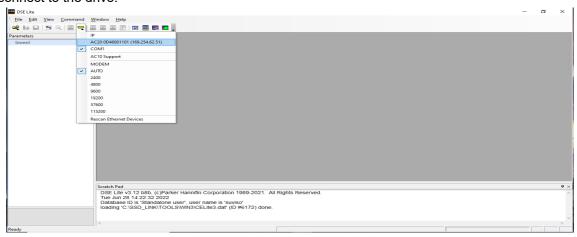

When connected to a drive, this is shown in the scratch pad.

```
Scratch Pad

DSE Lile v3.12 b8b, (c)Parker Hannifin Corporation 1989-2021. All Rights Reserved.
Tue Jun 28 14:22:32 2022
Database ID is 'Standalone user', user name is 'suviso' loading (CISSD_LINIOTOOL_SUMMSICEL te2 dat: (ID #64.72) done.
AC20 version 1.1 (connected to DSELite, drive NOT running): AC20 0D46001101 (169.254.62.51)
```

# **APPENDIX D: CANopen Object Dictionary**

### **Standard**

The standard object dictionary is implemented according to the CiA 302 4.2.0 from CiA (CAN in Automation). Note that certain object entries correspond to settings in the CANopen Object (FBh), and the Diagnostic Object (02h).

| Index | Object Name                         | Sub-<br>Index | Description                                         | Туре           | Access | Notes                                                      |
|-------|-------------------------------------|---------------|-----------------------------------------------------|----------------|--------|------------------------------------------------------------|
| 1000h | Device Type                         | 00h           | Device Type                                         | U32            | RO     | CANopen Object,                                            |
| 1001h | Error register                      | 00h           | Error register                                      | U8             | RO     | Diagnostic Object,                                         |
| 1003h | Pre-defined                         | 00h           | Number of errors                                    | U8             | RW     |                                                            |
|       | error field                         | 01h05h        | Error field                                         | U32            | RO     |                                                            |
| 1005h | COB-ID Sync                         | 00h           | COB-ID Sync                                         | U32            | RW     | Default value is 0000 0080h                                |
| 1008h | Manufacturer device name            | 00h           | Manufacturer device name                            | Visible string | RO     | CANopen Object,                                            |
| 1009h | Manufacturer<br>hardware<br>version | 00h           | Manufacturer<br>hardware version                    | Visible string | RO     |                                                            |
| 100Ah | Manufacturer<br>software<br>version | 00h           | Manufacturer software version                       | Visible string | RO     |                                                            |
| 1010h | Store<br>Parameters                 | 00h           | Largest sub index supported                         | U8             | RO     | 02h                                                        |
|       |                                     | 01h           | Store all parameters                                | U32            | RW     | Baud rate and Node ID cannot be stored using this command. |
|       |                                     | 02h           | Store<br>Communication<br>parameters                | U32            | RW     |                                                            |
| 1011h | Restore parameters                  | 00h           | Largest sub index supported                         | U8             | RO     | 04h                                                        |
|       |                                     | 01h           | Restore all default parameters                      | U32            | RW     | -                                                          |
|       |                                     | 02h           | Restore communication default parameters            | U32            | RW     | -                                                          |
|       |                                     | 04h           | Restore<br>manufacturer<br>parameters to<br>default | U32            | RW     | -                                                          |
| 1014h | COB ID EMCY                         | 00h           | COB ID EMCY                                         | U32            | RW     | Default value is 0000 0080h +<br>NodeID                    |
| 1015h | Inhibit Time<br>EMCY                | 00h           | Inhibit Time EMCY                                   | U16            | RW     | Default value is 0000h                                     |
| 1016h | Consumer<br>Heartbeat               | 00h           | Numbers of entries                                  | U8             | RO     | 01h                                                        |
|       | Time                                | 01h           | Consumer<br>Heartbeat Time                          | U32            | RW     | Node ID + Heartbeat Time.                                  |
| 1017h | Producer<br>Heartbeat<br>Time       | 00h           | Producer Heartbeat<br>Time                          | U16            | RW     | -                                                          |

| Index              | Object Name                  | Sub-<br>Index | Description                               | Type | Access | Notes           |
|--------------------|------------------------------|---------------|-------------------------------------------|------|--------|-----------------|
| 1018h              | Identity object              | 00h           | Number of entries                         | U8   | RO     | 04h             |
|                    |                              | 01h           | Vendor ID                                 | U32  | RO     | CANopen Object, |
|                    |                              | 02h           | Product Code                              | U32  | RO     |                 |
|                    |                              | 03h           | Revision Number                           | U32  | RO     |                 |
|                    |                              | 04h           | Serial Number                             | U32  | RO     |                 |
| 1400h<br>          | RPDO communication           | 00h           | Largest sub-index supported               | U8   | RO     | 02h             |
| 14XXh              | parameter                    | 01h           | COB ID used by RPDO U                     |      | RW     | -               |
|                    |                              | 02h           | Transmission type.                        | U8   | RW     | -               |
| 1600h<br><br>16XXh | RPDO<br>mapping<br>parameter | 00h           | No. of mapped application objects in RPDO | U8   | RO/RW  | 8-0             |
| 1070411            |                              | 01h           | Mapped object #1                          | U32  | RO/RW  | -               |
|                    |                              | 02h           | Mapped object #2                          | U32  | RO/RW  | -               |
|                    |                              |               |                                           |      |        | -               |
|                    |                              | 08h           | Mapped object #8                          | U32  | RO/RW  | -               |
| 1800h<br>          | 00h TPDO communication       |               | Largest sub-index supported               | U8   | RO     | 05h             |
| 18XXh              | parameter                    | 01h           | COB ID used by TPDO                       | U32  | RW     |                 |
|                    |                              | 02h           | Transmission type                         | U8   | RW     |                 |
|                    |                              | 03h           | Inhibit time                              | U16  | RW     | -               |
|                    |                              | 05h           | Event Timer (ms)                          | U16  | RW     | -               |
| 1A00h<br><br>1AXXh | TPDO<br>mapping<br>parameter | 00h           | No. of mapped application objects in TPDO | U8   | RO/RW  | 0-8             |
|                    |                              | 01h           | Mapped object #1                          | U32  | RO/RW  | -               |
|                    |                              | 02h           | Mapped object #2                          | U32  | RO/RW  | -               |
|                    |                              |               |                                           |      |        | -               |
|                    |                              | 08h           | Mapped object #8                          | U32  | RO/RW  | -               |

#### **RPDO Default COB IDs**

| RPDO no. | Default COB ID | Default Transmission Type | Description                                |
|----------|----------------|---------------------------|--------------------------------------------|
| 1        | 200h + Node ID | 254                       | Default enabled according to DS301, if the |
| 2        | 300h + Node ID |                           | mapping scheme requires this PDO           |
| 3        | 400h + Node ID |                           |                                            |
| 4        | 500h + Node ID |                           |                                            |
| 564      | 000h           |                           | Default disabled                           |

#### **TPDO Default COB IDs**

| TPDO no. | Default COB ID      | Default Transmission<br>Type | Description                                                                 |  |  |
|----------|---------------------|------------------------------|-----------------------------------------------------------------------------|--|--|
| 1        | 40000180h + Node ID | 254                          | Default enabled according to DS301, if the                                  |  |  |
| 2        | 40000280h + Node ID |                              | mapping scheme requires this PDO Please note that the RTR bit is always set |  |  |
| 3        | 40000380h + Node ID |                              | that the IVIIV bit is always set                                            |  |  |
| 4        | 40000480h + Node ID |                              |                                                                             |  |  |
| 564      | 000h                |                              | Default Disabled Must be configured by the configuration tool to be usable  |  |  |

#### **PDO Transmission Types**

| Transmission<br>Type                                        | Description         | RxPDO                                                                                                    | TxPDO                                                                                                    |
|-------------------------------------------------------------|---------------------|----------------------------------------------------------------------------------------------------|----------------------------------------------------------------------------------------------------|
| 254/255                                                     | Event driven        | Data from RxPDO is copied to correct offset in the read process data buffer. The entire read process data buffer is then sent to the host application immediately.          | All event driven TxPDOs are sent immediately when the host application sends new write process data to the module (unless inhibited by inhibit timer). |
| 0                                                           | Acyclic Synchronous | Data from RxPDO is copied to correct offset in the read process data buffer. The entire read process data buffer is sent to the host application on the next received SYNC. | TxPDOs with transmission type 0 is sent on every received SYNC.                                                                                        |
| 1240                                                        | Cyclic Synchronous  | Data from RxPDO is copied to correct offset in the read process data buffer. The entire read process data buffer is sent to the host application on the next received SYNC. | TxPDOs with transmission type 1-240 are sent on every n:th received SYNC, where n is the configured transmission type.                                 |
| 254/255 with<br>event<br>timer configured<br>for the<br>PDO | Timer driven        | Event timer is not supported for RxPDO                                                                                                    | All timer driven TxPDOs are sent immediately when the host application sends new write process data to the module or when the event timer expires.     |

# **Manufacturer and Profile Specific Objects**

The parameters data type is defined according to CiA 302 version 2.4.0

| Index | Object<br>Name      | Sub-<br>Index | Description                    | Туре | Access | Notes                                                                                             |
|-------|---------------------|---------------|--------------------------------|------|--------|---------------------------------------------------------------------------------------------------|
| 2001h | Parameters<br>0001h | 00h           | Number of entries (NNh)        | U8   | RO     | (Sub-Index FFh excluded)                                                                          |
|       |                     | 01h           | Parameter value(s)             | -    | -      | The data type and access rights of the parameter's values are determined by the parameter itself. |
|       |                     |               |                                |      |        |                                                                                                   |
|       |                     | NNh           |                                |      |        |                                                                                                   |
|       |                     | FFh           | Parameter data type            | U32  | RO     |                                                                                                   |
| 2002h | Parameters<br>0002h | 00h           | Parameter value                | -    | -      | Data type and Access rights depends on the parameter itself.                                      |
|       |                     | FFh           | Parameter's data type          | U32  | RO     |                                                                                                   |
|       |                     |               |                                |      |        |                                                                                                   |
| FFFFh | Parameters<br>DFFFh | 00h           | Number of entries (NNh)        | U8   | RO     | (Sub-Index FFh excluded)                                                                          |
|       |                     | 01h           | Parameter value(s) as multiple | -    | -      | Data type and Access rights depends on the parameter itself.                                      |
|       |                     |               |                                |      |        |                                                                                                   |
|       |                     | NNh           |                                |      |        |                                                                                                   |
|       |                     |               | subindexes.                    |      |        |                                                                                                   |
|       |                     | FFh           | Parameter data type            | U32  | RO     |                                                                                                   |

www.parker.com

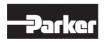

European Headquarters La Tuilière 6, 1163 Etoy, Switzerland Tel: +41 21 821 85 00

Your authorized distributor

© 2023 Parker Hannifin Corporation. All rights reserved.